# **RAYSTATION 12A**

System Upgrade Options

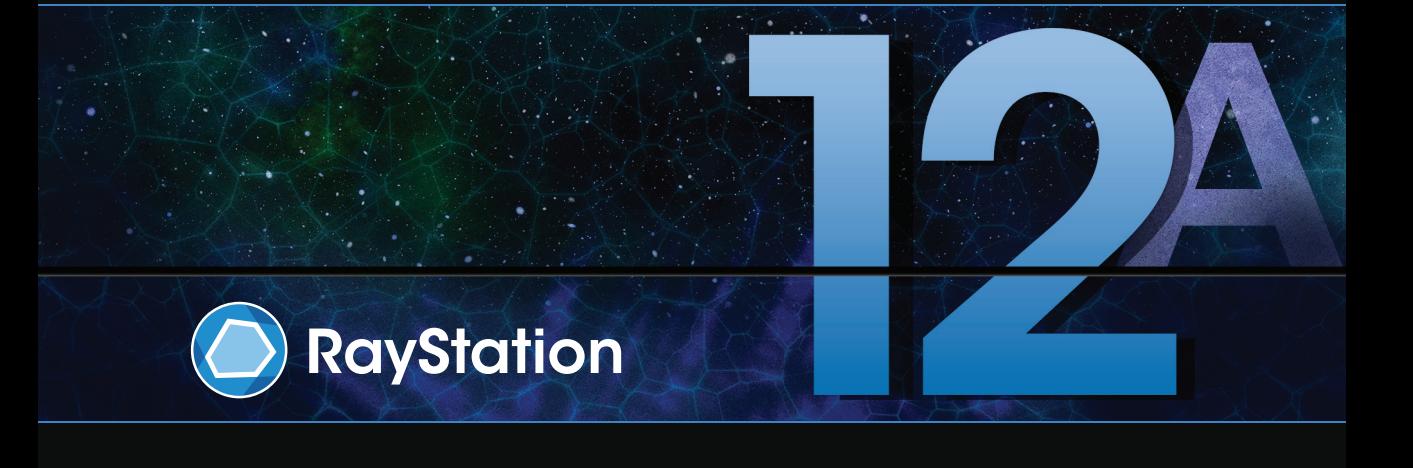

Traceback information: Workspace Main version a727 Checked in 2022-06-23 Skribenta version 5.4.033

#### *Disclaimer*

For information on functionality not available for regulatory reasons, see the Regulatory Information in the RayStation Instructions for Use.

### *Declaration of conformity*

# $C \epsilon_{2862}$

Complies with Medical Device Regulation (MDR) 2017/745. A copy of the corresponding Declaration of Conformity is available on request.

### *Copyright*

This document contains proprietary information that is protected by copyright. No part of this document may be photocopied, reproduced or translated to another language without prior written consent of RaySearch Laboratories AB (publ).

All Rights Reserved. © 2022, RaySearch Laboratories AB (publ).

#### *Printed material*

Hard copies of Instructions for Use and Release Notes related documents are available upon request.

#### *Trademarks*

RayAdaptive, RayAnalytics, RayBiology, RayCare, RayCloud, RayCommand, RayData, RayIntelligence, RayMachine, RayOptimizer, RayPACS, RayPlan, RaySearch, RaySearch Laboratories, RayStation, RayStore, RayTreat, RayWorld and the RaySearch Laboratories logotype are trademarks of RaySearch Laboratories AB  $[pub]$ <sup>\*</sup>. .

Third-party trademarks as used herein are the property of their respective owners, which are not affiliated with RaySearch Laboratories AB (publ).

RaySearch Laboratories AB (publ) including its subsidiaries is hereafter referred to as RaySearch.

\* Subject to registration in some markets.

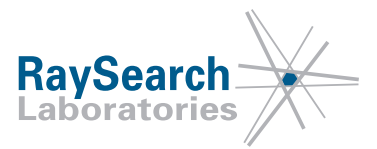

# **TABLE OF CONTENTS**

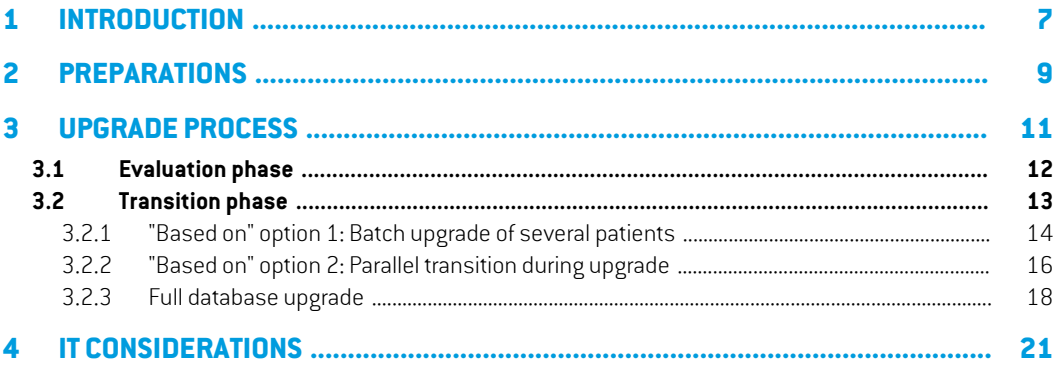

# <span id="page-6-0"></span>**1 INTRODUCTION**

#### *About this manual*

This manual describes the available options when upgrading to RayStation 12A. Clinical Systems should only be upgraded by RaySearch authorized service personnel.

In brief, the upgrade process starts with an evaluation phase followed by a transition phase.When transitioning froman evaluation phase to a transition phase, the evaluation license is replacedwith a clinical license. When this transition happens a new patient database must be created.

With the RayStation Storage Tool application, there are three main options for the transition phase:

- "Based on" option 1: Batch upgrade of several patients (Recommended).
- "Based on" option 2: Parallel transition during upgrade.
- Full database upgrade.

The "based on" options creates a new database system based on an existing one. For more information about the upgrade process, see *chapter 3 [Upgrade](#page-10-0) process*.

#### *Contact information*

Report errors or queries to the RaySearch support email: support@raysearchlabs.com.

# <span id="page-8-0"></span>**2 PREPARATIONS**

Before the RayStation installation engineer upgrades your system, perform the following preparations:

- 1. Verify in the *RSL-D-RS-12A-SEG, RayStation 12A System Environment Guidelines* that the hardware at your clinic is compatible with the new RayStation version.
- 2. Download the RayStation 12A deployment package:
	- a. Go to: https://ftp.raysearchlabs.com
	- b. Enter **Login ID** "RayStation876" in the login dialog. Contact RaySearch support to get the latest password.

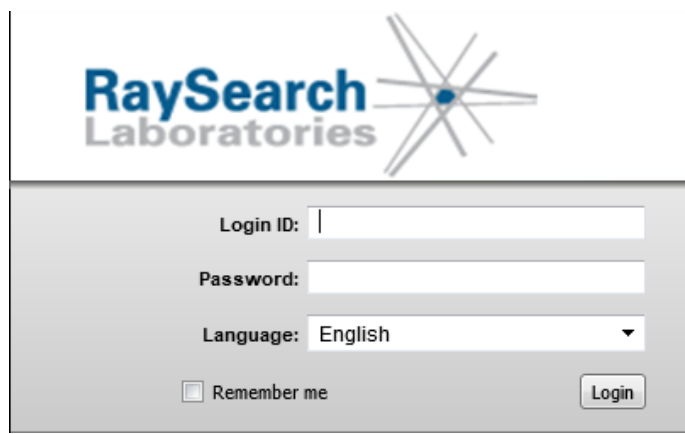

- c. Download the latest version of the software deployment package "RayStation 12A Deployment Package SW V\*.\*.zip" and the manuals deployment package "RayStation 12A Deployment Package Manuals V\*.\*.zip". (The manuals deployment package includes all presently translated manuals.)
- 3. Make sure that all recent and scheduled RayStation database backups have been successfully completed, and that a copy of these backups has been transferred to another computer (or similar).
- 4. Review*RSL-D-RS-12A-RN,RayStation12AReleaseNotes*andanyotherdocumentyouconsider relevant to get an understanding of RayStation 12A.

IT staff should also review the *RSL-D-RS-12A-SEG, RayStation 12A System Environment Guidelines* and the System Administration section of the *RSL-D-RS-12A-USM, RayStation 12A User Manual*.

- 5. If you would like to get started with the evaluation phase, contact your account owner to request an evaluation license for RayStation 12A.
- 6. Identify which computer to host the evaluation databases on (a RayStation compatible SQL serverneeds to be installed).The deployment package should be transferred to this computer. The clinical databases should be reachable fromthe identified computer. Formore information, see *chapter 3 [Upgrade](#page-10-0) process*.
- 7. The RayStation Index Service can be used to refer to the present active clinical version in order to test upgrade of certain patients. The Index Service queries the sustems identified in the Resource database that is referenced in the IndexService.Service.exe.config and can present this list to the user. This can be set up at installation. It is also recommended to create a Managed service account to run the indexing service. For more information about Managed service account, see *chapter 4 IT [considerations](#page-20-0)*.

# <span id="page-10-0"></span>**3 UPGRADE PROCESS**

The upgrade process starts with an evaluation phase followed by a transition phase.This chapter describes the two phases as well as the available options for the transition phase.

#### *In this chapter*

This chapter contains the following sections:

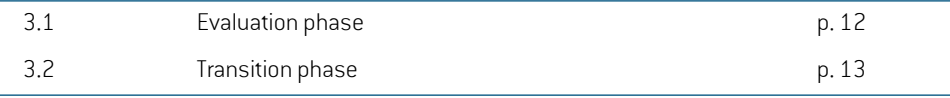

RayStation 12A has introduced the ability to automaticallymove patients froma secondary patient database of a previous version of RayStation. This can help to reduce the amount of overall data but would require updates to backups of previous database versions, for consistency.

- *Note: RayStation siteswithMachine Learning databases can viewtheMachine Learning databases with the same approach as the Machine databases. A new version of the machine learning models must be re-imported with RayMachine for use with a different version of RayStation.*
- *Note: The additional databases that define RayStation Systems (resource database), servicesavailabletoRayStation(Servicedatabase), indexedpatients (Index service database) and license details (License database) are not upgraded through the same process as is described in this document. In most situations, upgrades are either not required or are performed automatically, but where necessary these databasesshouldbeupgradedduringtheTransitionphase. Itisrecommendedthat these databases are included in the regular full backup task.*

*Additional note: In RayStation 11B the Resource database underwent a "one-off" restructuring.Thismeans that, once upgraded, any previous Indexing Serviceswill not be able to read the resource database. Previously configured launches of other versions ofRayStation (e.g.Research versions)fromthe sameResource database may also need to be reconfigured.*

### <span id="page-11-0"></span>**3.1 EVALUATION PHASE**

During the RayStation 12A evaluation phase, there are a few things to keep in mind:

- The databases that the upgrade should be based on, so called "based-on" databases, need to be available. A maintenance window is required to run consistencyAnalyzer/Validate prior to creation of the based-on system.
- There is no synchronization between the newly created evaluation system and the based-on system.When you go clinical you need to decide if the clinical systemshould be based on the old RayStation version or the evaluation system.
- If a Primary SQL environment is used, the latest version of RayStation Launcher should be used by all users as early as possible so that user configuration only needs to be maintained in one version. The configuration is easier to administer in RayStation 8B and onwards as, for example, previous versions of RayStation can be launched from the RayStation Launcher (if they have been installed on the relevant computers).

### <span id="page-12-0"></span>**3.2 TRANSITION PHASE**

In the RayStation Storage Tool application, there are three main options for the transition phase:

- "Based on" option 1: Batch upgrade of several patients (Recommended).
- "Based on" option 2: Parallel transition during upgrade.
- Full database upgrade.

#### *In this section*

 $\overline{a}$ 

This section contains the following sub-sections:

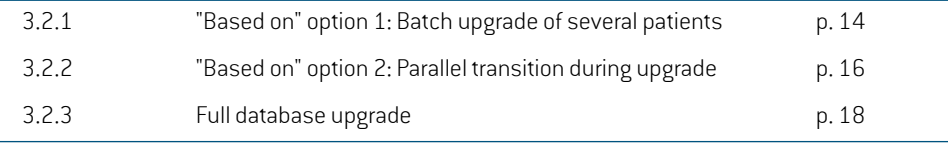

### <span id="page-13-0"></span>**3.2.1 "Based on" option 1: Batch upgrade of several patients**

The Batch upgrade option will upgrade the selected patients to the RayStation 12A format. Data in the source databasewill not be changed.Themain advantagewith the Batch upgrade option is that the upgrade step when the patients are opened in RayStation 12A can be performed for several patients simultaneously and when it is most convenient for the user.

After the upgrade to RayStation 12A, it is no longer possible to open and save patients in the old version of the patient database. All patients are now opened in RayStation 12A and will also be saved in the RayStation 12A database.

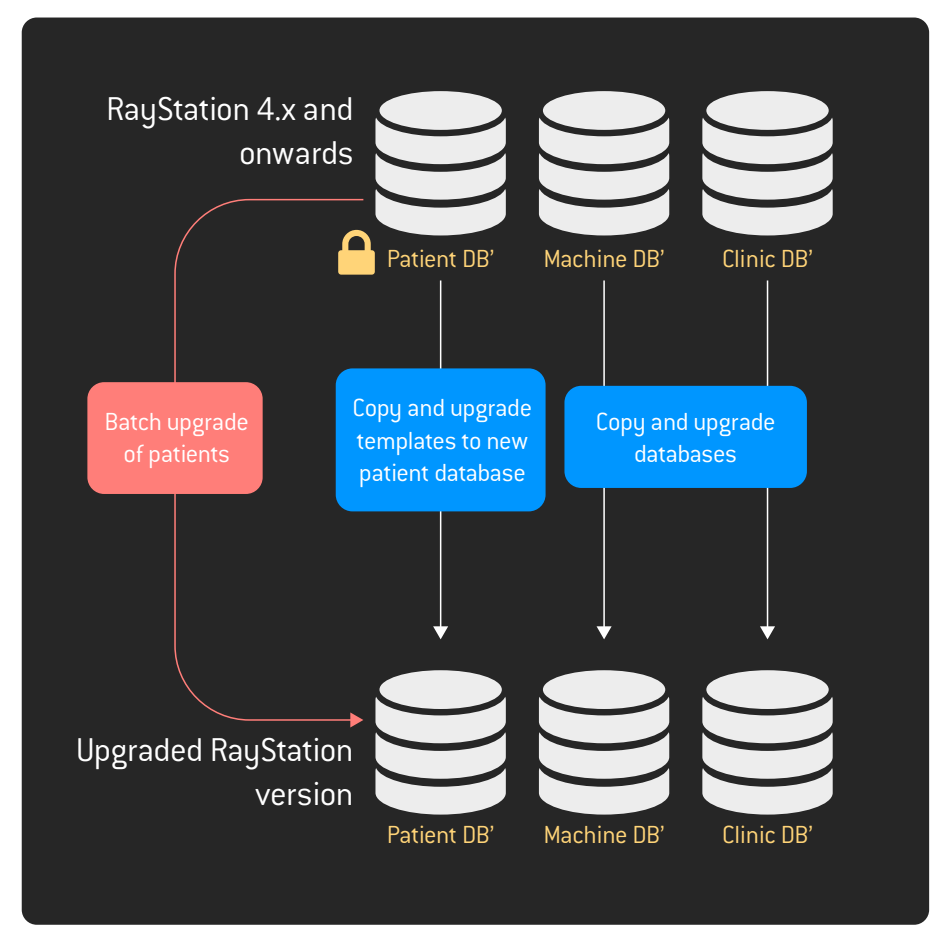

**Figure 1.** "Based on" option 1: Batch upgrade of several patients.

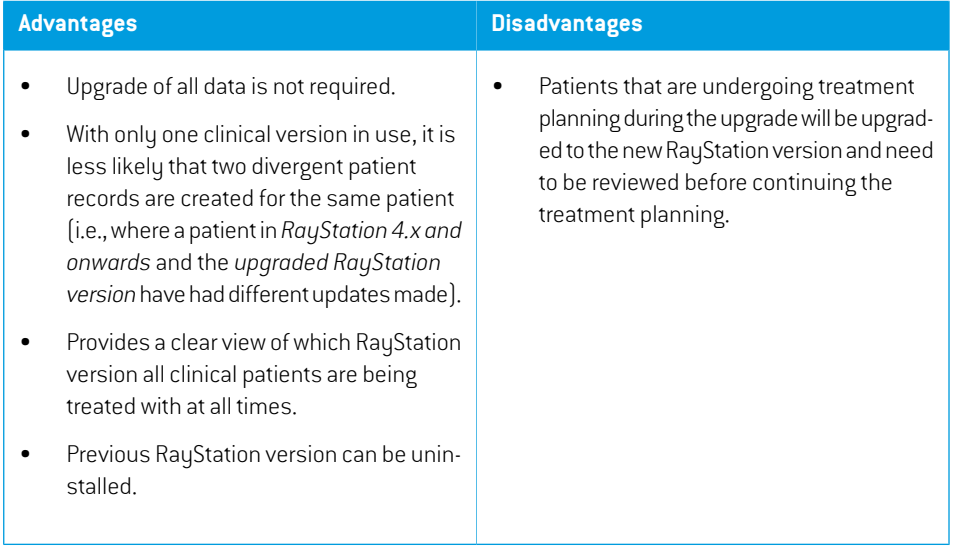

# *Advantages and disadvantages with batch upgrade of several patients*

### <span id="page-15-0"></span>**3.2.2 "Based on" option 2: Parallel transition during upgrade**

The Parallel transition option will complete the patients that are being treatment planned using the previous RayStation version, while RayStation 12A is used for treatment planning for new and re-occurring patients. A clinical license for both versions is issued for the transition period (usually 90 days).

*Note: If paralleltransition is used, itis possible to have two divergent versions ofthe same patient.This can be avoided by checking if the patient exists in RayStation 12A before any updates in the previous RayStation version are made.*

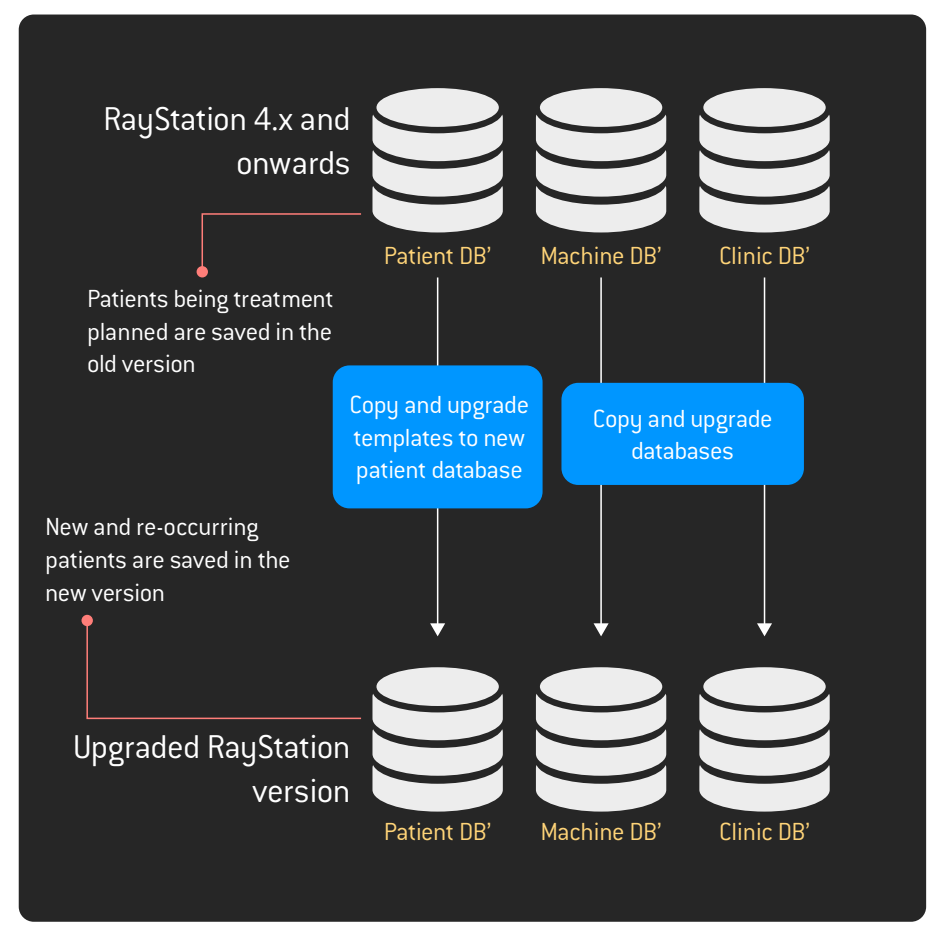

**Figure 2.** "Based on" option 2: Parallel transition during upgrade.

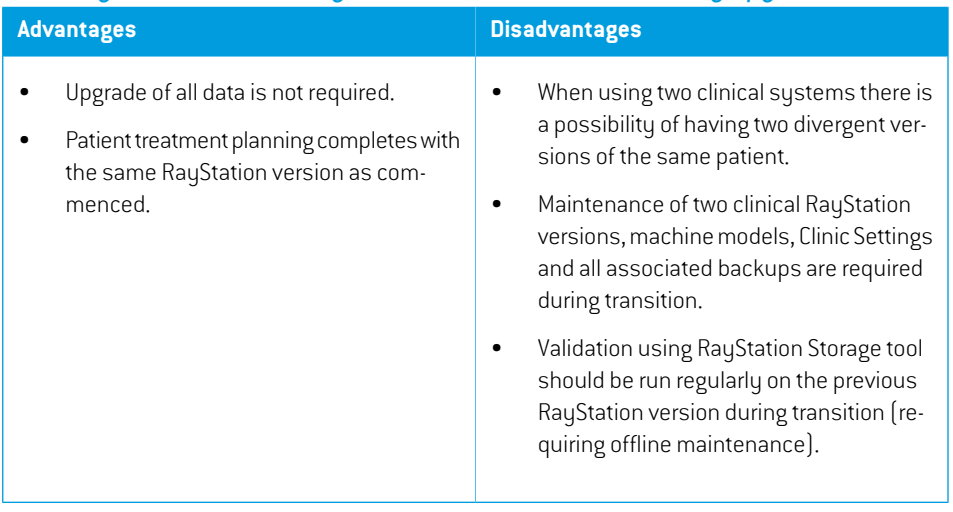

# *Advantages and disadvantages with Parallel transition during upgrade*

### <span id="page-17-0"></span>**3.2.3 Full database upgrade**

The Full database upgrade option updates all data within all databases to the latest RayStation version.Treatment planning for all patients proceeds with the new RayStation version.

Note that converting the databases will make them incompatible with the currently installed supported RayStation version. Upgrading an entire system is not recommended, instead a new system should be created based on the existing one (*[section](#page-13-0) 3.2.1 "Based on" option 1: Batch [upgrade](#page-13-0) of several patients on page 14* or *section 3.2.2 "Based on" option 2: Parallel [transition](#page-15-0) during [upgrade](#page-15-0) on page 16*).

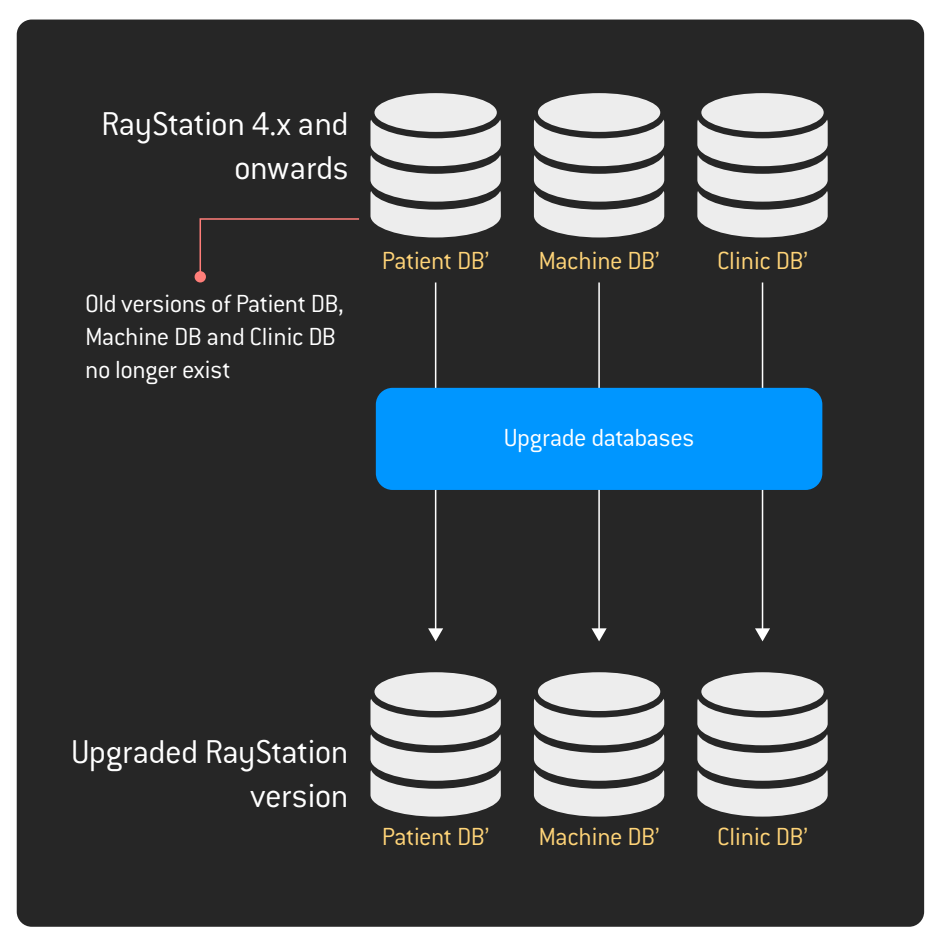

We recommend that a full backup of the previous RayStation version is retained by the clinic.

**Figure 3.** Full database upgrade.

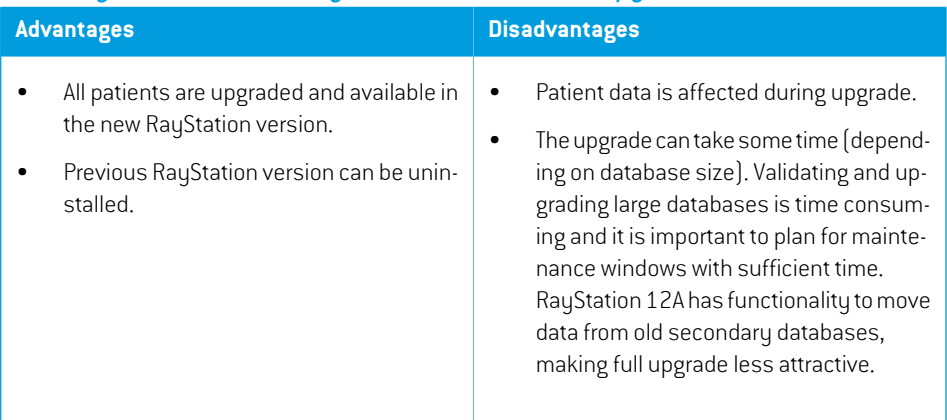

## *Advantages and disadvantages with Full database upgrade*

# <span id="page-20-0"></span>**4 IT CONSIDERATIONS**

#### *SQL database names*

RayStation 12A prevents the use of certain characters within database names (and hence suffixes). This also applies to previously created databases, to be used in RayStation Storage Tool. Such databases should be reviewed and, where necessary, updates performed in order to comply with the following rules:

- Letters as defined in the Unicode Standard 3.2
- Decimal numbers from either Basic Latin or other national scripts
- The at sign  $[@]$ , dollar  $[$]$ , number sign  $[#]$ , or underscore $[$ ]
- Maximum 128 characters

Database names can be renamed from SQL Server Management Studio (except the ResourceDB, LicenseDB, IndexServiceDB and ServiceDB). RayStation Storage Tool Systems will need to be recreated to reference the new database names.

Configuration files, Index Services, Database backups and any other connections to the database should be reviewed/updated as part of the procedure.

#### *Active Directory*

In order to use the RayStation Indexing Service, an Active Directory service account is required.

A Microsoft Managed service account is recommended for the RayStation Indexing Service. A Managed service account requires Microsoft Active Directory Functional level of 2008 R2 or higher. The Microsoft guide regarding Managed service accounts can be found here: https://technet.microsoft.com/en-us/library/dd560633(v=ws.10).aspx

As an overall strategy we also recommend to create an Active Directory group of RayStation-Users (or equivalent in your domain) and assign User and Managed service accounts to this group. Permissions to databases etc. can be administered using this group. For example, RayStation-Administration, RayStation-BeamCommissioning, RayStation-PlanApproval and RayStation-Services  $^1$  can be added as members within RayStation-Users.

**4**

<sup>1</sup> RayStation-Services or equivalent service name that the Indexing Service will run under

#### *HIPAA*

For users who consider HIPAA, there is a considerable amount of additional requirements.These additional requirements should be in place before considering aHIPAA-targeted installation. Please contact RaySearch Support for more information.

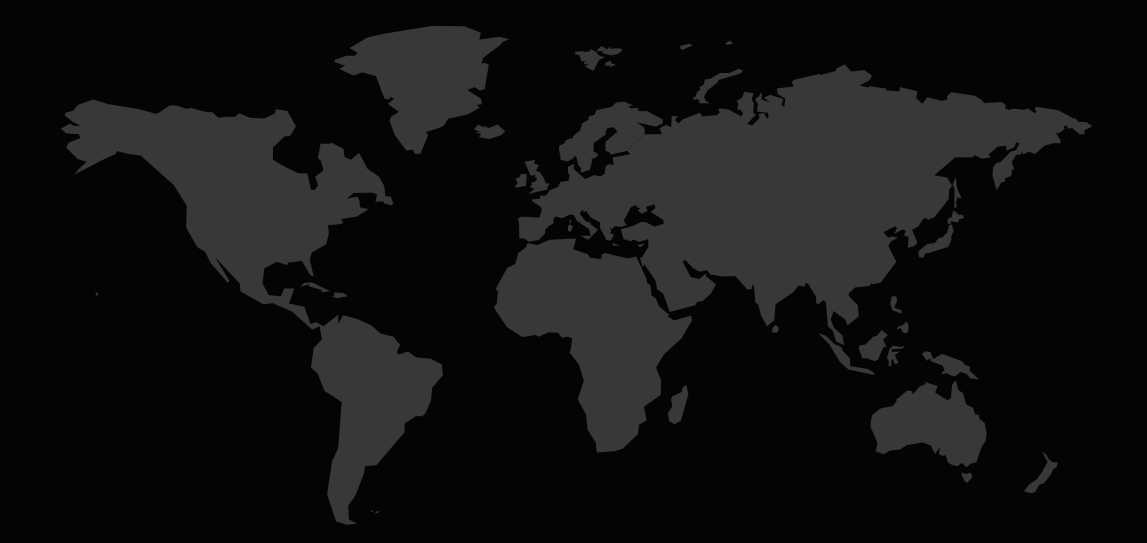

#### CONTACTINFORMATION

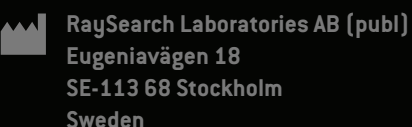

#### **Contact details head office**

P.O. Box 45169 SE-104 30 Stockholm, Sweden Phone: +46 8 510 530 00 Fax: +46 8 510 530 30 info@raysearchlabs.com

Phone: +33 1 76 53 72 02

Phone: +82 10 2230 2046

**RaySearch Australia** Phone: +61 411 534 316

**RaySearch Americas RaySearch Belgium RaySearch China**

**RaySearch France RaySearch Germany RaySearch Japan**

Phone: +1 877 778 3849 Phone: +32 475 36 80 07 Phone: +86 137 0111 5932

**RaySearch Korea RaySearch Singapore RaySearch UK**

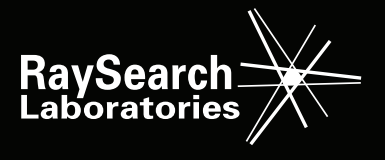